# **Tests of Mediation Effect in Linear Regression**

## **Introduction**

This procedure computes power and sample size for a mediation analysis of a continuous dependent (output) variable Y and an independent (input) variable X. Interest focuses on the interrelationship between Y, X, and a third variable called the mediator M. The sample size calculations are based on the work of Vittinghoff, Sen, and McCulloch (2009). Note that their work has been extended in Vittinghoff and Neilands (2015). We are looking into adding those extensions in a later procedure.

## **Mediation Model**

An in-depth discussion of mediation can be found in Hayes (2018). A popular method for testing for mediation is that of Baron and Kenny (1986). In this method, three regression models are fit where  $M \sim N(\mu_M, \sigma_M^2)$  and  $X \sim N(\mu_X, \sigma_X^2)$ .

- (1)  $M = \theta_0 + \theta_X X + e_M$ ,  $e_M \sim N(0, \sigma_{e_M}^2)$
- (2)  $Y = \beta_0^* + \beta_X^* X + e_{Y^*}$
- (3)  $Y = \beta_0 + \beta_X X + \beta_M M + e_Y$ ,  $e_Y \sim N(0, \sigma_{e_Y}^2)$

Vittinghoff, Sen, and McCulloch (2009) derived sample size formulas based on testing the significance of  $\beta_M$  in model 3. They showed that, in the null case, testing  $\beta_M = 0$  is equivalent to testing for mediation. In addition to the notation above, they use  $\rho_{X_M}$  as the correlation between the independent variables X and M.

## **Calculating the Power**

Power calculations are based on standard normal distribution. They proceed as follows:

1. Determine the critical value  $z_{1-\alpha}$  from the standard normal distribution where  $\alpha$  is the probability of a type-I error.

2. Calculate: 
$$
z_{\beta} = \sqrt{\frac{N \sigma_M^2 \beta_M^2 (1 - \rho_{XM}^2)}{\sigma_{e_Y}^2}} - z_{1-\alpha}.
$$

3. Calculate: Power =  $\Phi(z_\beta)$ .

**Notes** 

- 1. Use  $\frac{\alpha}{2}$  instead of  $\alpha$  for two-sided test.
- 2.  $\sigma_M^2 = Pr(M = 1)Pr(M = 0)$  if M is binary.

# **Procedure Options**

This section describes the options that are specific to this procedure. These are located on the Design tab. For more information about the options of other tabs, go to the Procedure Window chapter.

## **Design Tab**

The Design tab contains most of the parameters and options that you will be concerned with.

#### **Solve For**

#### **Solve For**

This option specifies the parameter to be solved for from the other parameters. Under most situations, you will select either *Power* or *N* (*Sample Size)*.

Select *Sample Size* when you want to calculate the sample size needed to achieve a given power and alpha level.

Select *Power* when you want to calculate the power of an experiment.

#### **Test Direction**

#### **Alternative Hypothesis**

Specify whether the hypothesis test is one-sided or two-sided. When a two-sided test is selected, the value of alpha is automatically divided by two. A two-sided test requires alpha to be less than 0.50.

#### **Power and Alpha**

#### **Power**

This option specifies one or more values for power. Power is the probability of rejecting a false null hypothesis and is equal to one minus Beta. Beta is the probability of a type-II error, which occurs when a false null hypothesis is not rejected.

Values must be between zero and one. Historically, the value of 0.80 (Beta = 0.20) was used for power. Now,  $0.90$  (Beta = 0.10) is also commonly used.

A single value may be entered here or a range of values such as *0.8 to 0.95 by 0.05* may be entered.

#### **Alpha**

This option specifies one or more values for the probability of a type-I error (alpha). A type-I error occurs when you reject the null hypothesis when in fact it is true.

Values of alpha must be between zero and one. Historically, the value of 0.05 has been used for alpha. This means that about one test in twenty will falsely reject the null hypothesis. You should pick a value for alpha that represents the risk of a type-I error you are willing to take in your experimental situation.

You may enter a range of values such as 0.01 0.05 0.10 or 0.01 to 0.10 by 0.01.

#### **Sample Size**

#### **N (Sample Size)**

This option specifies the value(s) for *N*, the sample size. Note that  $3 < N$ .

#### **Effect Size**

#### **βᴍ (Reg Coef of M)**

Enter one or more values for  $\beta_M$  which is the coefficient of M in the regression model

 $Y = \beta 0 + \beta x(X) + \beta m(M) + ey$ 

where X is the primary predictor variable and M is the mediator variable.

#### Range

 $β$ <sub>M</sub> can be any value other than zero. It is in the same scale as σ $M$ .

#### **ρxᴍ (Correlation of X and M)**

Enter one or more values for the correlation of X and M.

Range

 $0 < \rho xM < 1$ .

#### **Type of Mediator, M**

Indicate whether the mediator variable, M, is continuous or binary.

#### **σ<sup>M</sup> (Standard Deviation of M)**

Enter one or more values for the standard deviation of M, the mediator variable.

Range

 $0 < \sigma_M$ .

#### **Probability M = 1**

Enter one or more values of the probability in the population that  $M = 1$  when M is a binary variable that takes on the values 0 or 1. This value is used to compute the variance of M using the formula:  $\sigma_M^2 = P(M=1) \times (1 P(M=1)$ ).

Range

Since this is a probability, it can be any value between 0 and 1.

#### **σε (Standard Deviation of e<sub>Y</sub>)**

Enter one or more values for the standard deviation of  $e<sub>Y</sub>$  from the model

 $Y = \beta 0 + \beta x(X) + \beta M(M) + e_Y$ 

Range

 $0 < \sigma e$ .

## **Example 1 – Finding Sample Size**

Researchers are studying the relationship between a dependent variable (Y) and an independent variable (X). They want to understand the impact of a third variable (M) on the relationship between X and Y, so they decide to carry out a mediation analysis. They decide to determine the sample size based on the significance test of the mediator term in a linear model. Using prior analyses, they decide to use  $βM = 0.2, 0.3, 0.4, ρ_{M} = 0.6, σM = 0.5$ , and  $\sigma$  = 0.3. They set the power at 0.9 and the two-sided significance level at 0.05.

#### **Setup**

This section presents the values of each of the parameters needed to run this example. First, from the PASS Home window, load the **Tests of Mediation Effect in Linear Regression** procedure. You may then make the appropriate entries as listed below, or open **Example 1** by going to the **File** menu and choosing **Open Example Template**.

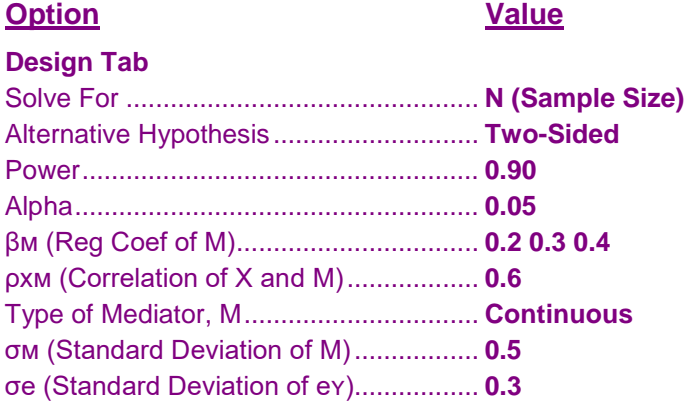

## **Annotated Output**

Click the Calculate button to perform the calculations and generate the following output.

#### **Numeric Results**

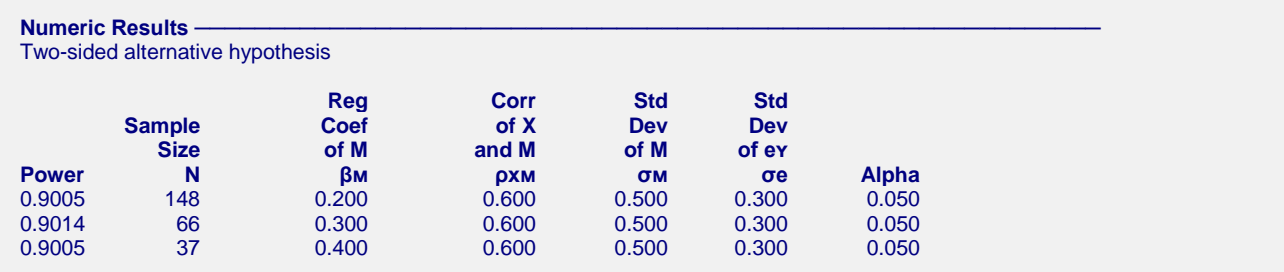

#### **References**

Vittinghoff, E., Sen, S., and McCulloch, C.E. 2009. 'Sample size calculations for evaluating mediation.' Statistics in Medicine, Vol. 28, Pages 541-557.

#### **PASS Sample Size Software [NCSS.com](http://www.ncss.com/)**

#### **Tests of Mediation Effect in Linear Regression**

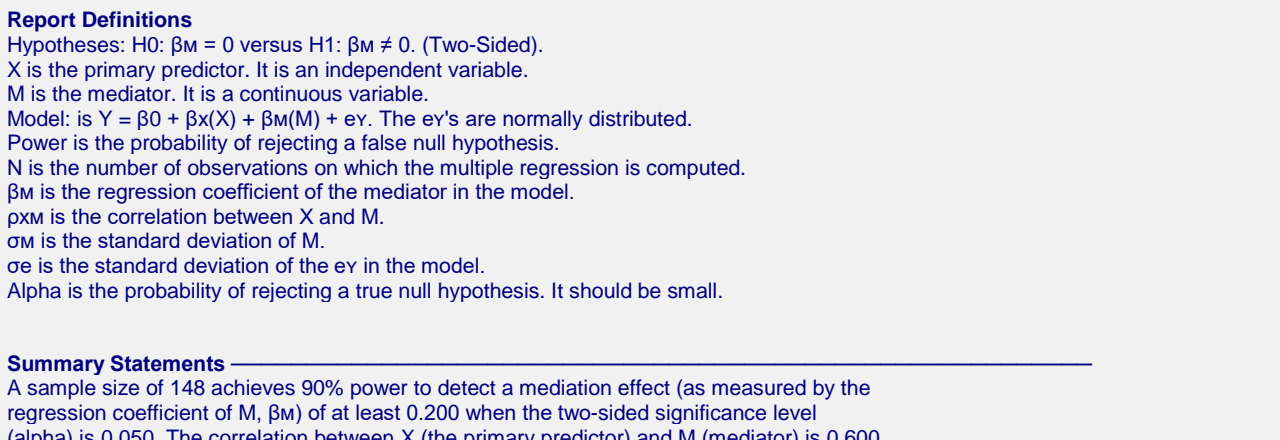

(alpha) is 0.050. The correlation between X (the primary predictor) and M (mediator) is 0.600. The medicator, M, has a standard deviation of 0.500. The standard deviation of the residuals from the two-variable regression model is 0.300.

This report shows the necessary sample sizes. The definitions of each of the columns is given in the Report Definitions section.

#### **Plots Section**

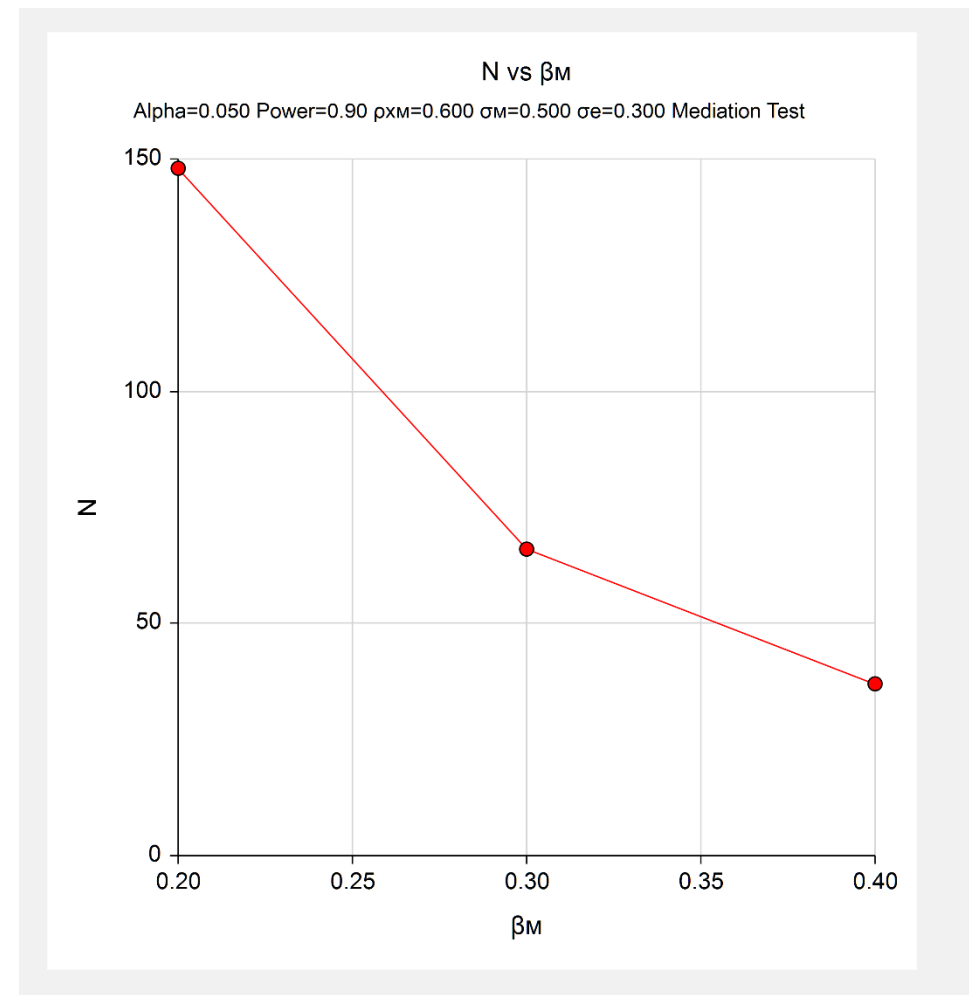

This plot shows the relationship between sample size and effect size.

# **Example 2 – Validation using Vittinghoff (2009)**

Vittinghoff et al. (2009) present an example on page 544 in which  $\beta M = 0.1$ ,  $\rho x = 0.3$ ,  $\sigma M = 1$ , and  $\sigma e = 1$ . They set the power at 0.8 and the one-sided significance level at 0.025. The computed sample size is 863.

## **Setup**

This section presents the values of each of the parameters needed to run this example. First, from the PASS Home window, load the **Tests of Mediation Effect in Linear Regression** procedure. You may then make the appropriate entries as listed below, or open **Example 2** by going to the **File** menu and choosing **Open Example Template**.

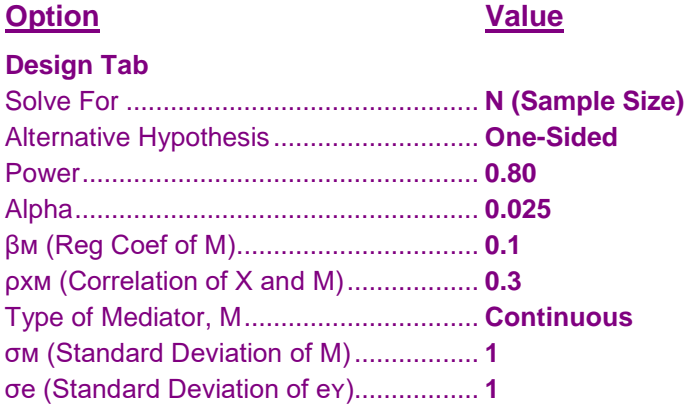

## **Output**

Click the Calculate button to perform the calculations and generate the following output.

#### **Numeric Results**

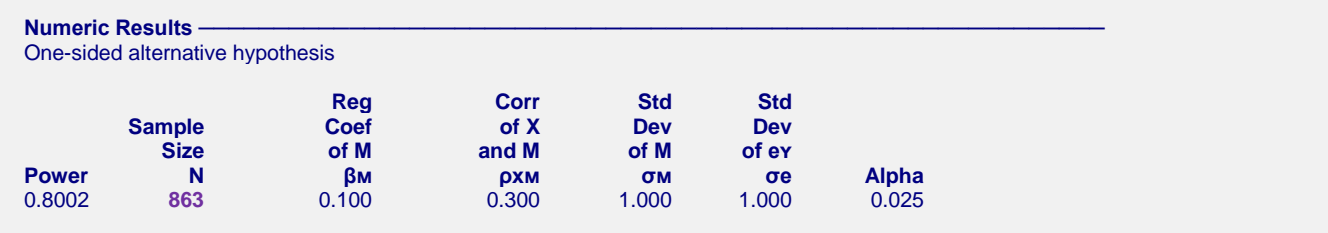

**PASS** matches the calculation of  $N = 863$ .